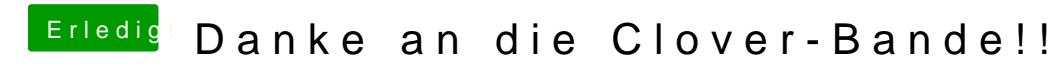

Beitrag von MacGrummel vom 17. August 2017, 23:59

Einen ganz herzlichen Dank an die fleißigen Entwickler des Clover-Projekts! Ich hab die letzten Tage mit Hochspannung verfolgt, was das mit den viel wohl werden mag. Es war ja jeweils auch angegeben, aber deutlich eben nich Ich hab mir schon Anfang der Woche zusammen gereimt worauf das nun hir aber musste das ganze natürlich austesten, gegentesten und verifizieren. Und jetzt kann ich es ja sagen: fast sämtliche bisherigen Kernel-Patch-Ei neusten Clover-Variante 2.4k r4173 komplett von Clover direkt eingebaut! Bei meinem Asus X99-Deluxe II mit Broadwell-Chip kann diese Configurator jetzt komplett leer bleiben, es bleiben nur noch die Ha "KernelPM", "AsusAICPUPM" und der Eintrag der FakeCPUID "0x040674" . So wird aus den kompliziert zu bauenden und anfälligen X99ern einer aufzubauende Hackintosh! Ein echter Quantensprung!

Bei mir ist da jetzt wirklich tabula rasa!

Mit einem ganz normal gefüllten Clover

und der üblichen Reihe von notwendigen Patches des Kernels hab IOPCIFamily-Pat@hBvombableibt natürlich zwingend). Die hab ich dann nach und nach alle deaktiviert..

Und in der Config-Liste eine auffallend ungerade CPU-Frequenz gewählt

Letztlich habe ich es problemlos geschafft, macOS Sierra zu installieren Kernel-Patch-Eintrag! Also, liebe X-99-Bastel-Freunde: frisch ans Werk!

[Clover](https://www.hackintosh-forum.de/index.php/Thread/22146-Clover-Bootloader-aktuelle-und-ältere-Versionen/?action=firstNew) 7431 ist ein riesiger Sprung!

Wär ja vielleicht auch ganz nett, wenn der eine oder andere das mit gegen-checken könnte..

Sooo viel fehlt jetzt!

Beitrag von Dr.Stein vom 18. August 2017, 01:39

Brauch man den hackrnvmefamily.kext unbedingt für ne vnme pcie ssd? Meine lief eig ohne bist bis auf den Defekt der Platte...

Beitrag von apfelnico vom 18. August 2017, 01:45

Nein, alternativ gehen auch die 17 KextToPatches. Ab 10.13 wird's dann nativ unterstützt.

Beitrag von Dr.Stein vom 18. August 2017, 01:52

Das wollte ich wissen. Ich hatte ja die 17 Einträge ja gemacht.

Beitrag von Brumbaer vom 18. August 2017, 02:23

Willkommen bei Clover-Beast. Mit allen Vor- und Nachteilen der Biester.

Beitrag von kaneske vom 18. August 2017, 14:44

Freut mich sehr! Wie ist das mit der CPU Frequenz in der Config liste gemei

Magst du die Plist hochladen?

 $# F DIT$ 

Der X99er rennt wieder und zwar unter 4173!!!

Es war anscheinend der Patch im Kernel der Fehler gemacht hatte, und ich ID Patch von dir übernommen und er bootet!

GEIL!

OHNE: aptio-free2000 Kernel patches

Jetzt Nur noch XPCM und fertig

Beitrag von coopter vom 18. August 2017, 16:31

Gilt das auch fürs Asrock X99X

Beitrag von MacGrummel vom 18. August 2017, 16:43

Man kann in der Config-Liste einen CPU-Frequenzwert eingeben auf der Configurator. Der ist aber rein kosmetisch. Wenn ich etwas Neues ausprobi ob denn auch die neue Liste gestartet ist, sehe ich halt nach dem dor Frequenzwert. Der steht nachher so auch im Systembericht, aber eben nich dre kleinen alten App CPU-X wird sie dagegen ganz genau so au eingegeben habe. Hier eben 4.008 MHz, beim nächsten Versuch dann viellei optisch aus der i5/i7 oder anderen CPUs eine Xeon zu machen, schreibt r Feld eine "1281". Wenn man den Config-Generator da mit laufen lässt, v i7/6850K eine "0x0a02" für die passende 6-Core Intel Xeon E5. Rein für ich auch wieder mit WhateverGreen starten. Da stimmt der Name der GraKa's Nur die Samsung 960 läuft einfach nicht. Verdammtes BIOS! Das Teil so unter Win 10, aber nein! ..

Beitrag von al6042 vom 18. August 2017, 19:03

Die 960 wird aberim BIOS erkannt. oder?

Beitrag von MacGrummel vom 18. August 2017, 19:47

Ja, aber nur da und im Win 10 Gerätemanager. Da lässt sich aber exakt nichts mit kann das Teil deaktivieren. Und wieder aktivieren. Aber nicht initialisieren neuen Registry-Durchgang, aberdann müsste es sich doch eigentlich formatieren lassen..

Beitrag von Ka209 vom 18. August 2017, 19:56

vielleicht ein aktuelles FW flashen falz es eine geben sollte oder auch mal d

Beitrag von doeriol2016 vom 18. August 2017, 20:03

Ich würde eher auf einen Defekt der SSD tippen, denn unter Windows intere

Stand der SSD nicht. Meine 3 hier verbauten SSD 960 EVO und Pro's laufen Samsung MAGICIAN runterladen, damit kannst den Zustand der SSD prüfen

Beitrag von al6042 vom 18. August 2017, 20:18

und ich würde die Kiste mal mit einem Linux-Live-Stick starten un Initialisierung durchführen.

Beitrag von doeriol2016 vom 18. August 2017, 20:24

Denke wird wenig Glück damit haben, bei den 960er SSD haben wir l Defekte erhalten. von 100 ca. 23 Defekte

Beitrag von al6042 vom 18. August 2017, 20:40

Ich habe hier in meinem Skylake eine 960 250GB seit letztem Dezember un gleiche seit gestern... Beide schnurren...

Beitrag von doeriol2016 vom 18. August 2017, 20:49

Ich hab mit meinen Privaten auch gar keine Probleme, vielleicht bekommen. Normal unter Windows sollte Sie sich mit DISKPART einrichten la

Beitrag von MacGrummel vom 18. August 2017, 21:28

Dann sieht das hier wohl nicht so gut für die Platte aus..

Beitrag von doeriol2016 vom 18. August 2017, 21:31

Leider nicht ist ein Flashzellen Fehler, hast ja bestimmt Garantie ab tausche

Beitrag von MacGrummel vom 18. August 2017, 22:11

Dann hat sich dieses Thema für diesen Monat wenigstens erledigt.. Danr nicht mehr mit High-Sierra-Installern zu experimentieren, ob nicht doch was

Backup keine High Sierra! Ist mir zu hoch

Beitrag von kuckkuck vom 19. August 2017, 01:38

@ Brumba Granz deiner Meinung @ Download-Fsrtieht auch auf Wollmilchsäue wie ich erfahren durfte... Beitrag von MacGrummel vom 20. August 2017, 02:06

Mal wieder zurück zu den neuen erstaunlichen Einbau-Teilen im Clover:

Wer die Listen ausführlich gelesen hatte, konnte feststellen, dass die Pa CPUs nicht nur für macOS Sierra, sondern auch gleich für die High sind.Das Austesten hatte dann leider etwas länger gebraucht, Aber:

Auch die Hohe Sierra läuft ohne Kernel-Patches auf X99er Boards!

Die Installation ging erstaunlicher Weise völlig problemlos mit dem orig direkt auf der kleinen Extra-Platte!

Leider ist das Teil etwas Fußlahm, sodass der Installations-Vorgang wir Stunde gebrauch hat.

Einen kleinen Trick hatte ich aber noch eingebaut: statt dem üblichen ' hatte ich als Startplatte extra den Namen meiner kleinen Testplatte eingetra

Nach dem ganz normalen Update-Vorgang

## mit den ganz normalen blöden Haken

und den normalen Fragen

hab ich jetzt eine ganz normale HFS+-Platte mit High Sierra, bei der wie bei jeder Neu-Installation unser gutes grafisches Yoser

## Programm erstmal fehlt

das dann aber prima weiter arbeitet

Bei WhateverGreen wird im Moment die Grafik noch nicht wieder komplett er

[langsamer ist sie desh](https://www.hackintosh-forum.de/attachment/51153-170718luxmarkgrafik-cpu01-png/)[alb aber auch nicht gew](https://www.hackintosh-forum.de/attachment/51144-170819highsierra-macprox99-png/)orden

und jetzt zum Schluss konnte ich den Namen des kleinen USB-Sticks noch an

Also das Fazit: läuft auch mit den hohen Bergen jetzt prima, mein As Broadwell-E-Chip (Und meine Samsung NvMe 960Evo scheint wirklich defekt, denn die taucht n